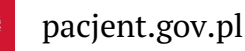

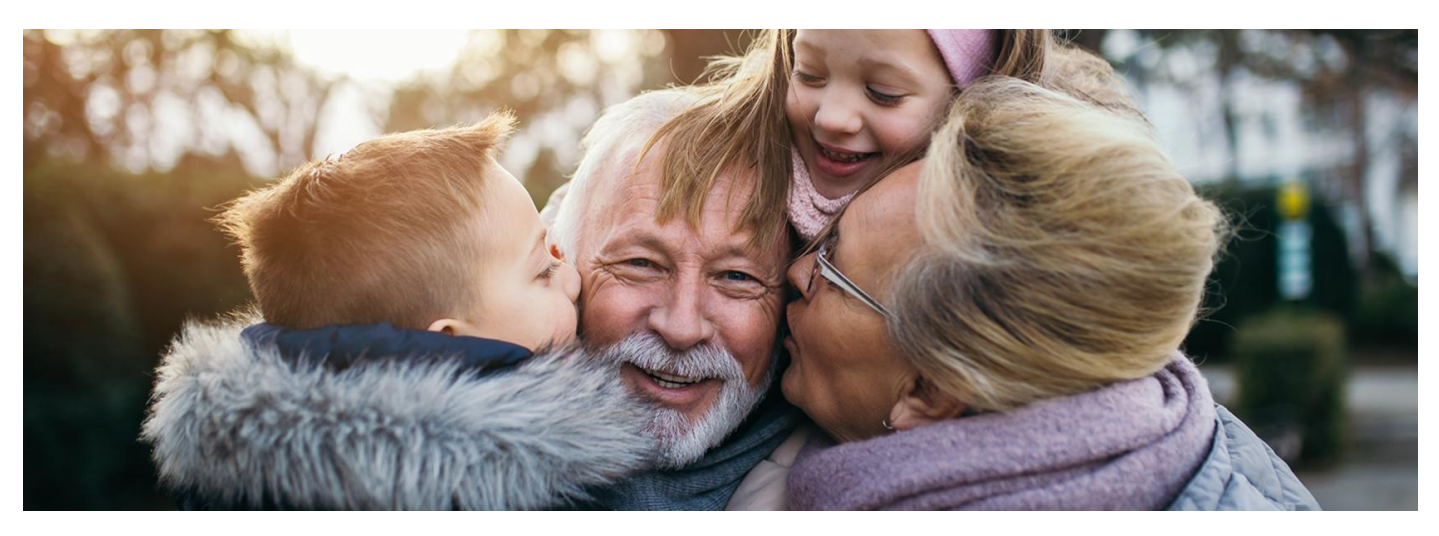

#### Dziadek z IKP

Dziadek zawsze chętnie poradzi i podzieli się swoim doświadczeniem. W Dniu Dziadka podaruj mu swój czas i uwagę, by mógł korzystać z Internetowego Konta Pacjenta i **aplikacji mojeIKP**

Twój dziadek nie korzysta z Internetowego Konta Pacjenta lub aplikacji na telefon mojeIKP? Może dlatego, że:

- ma kłopot z instalacją izalogowaniem się pomóż mu zacząć
- nie wie, do czego te aplikacje mogą mu się przydać pokaż mu je iwyjaśnij, co dzięki nim można łatwiej załatwić.

# Zaloguj się na Internetowe Konto Pacjenta

Na Internetowym Koncie Pacjenta m.in.:

- otrzymasz e-receptę SMS-em lub e-mailem wystarczy, że podasz swój numer telefonu lub adres e-mail
- udostępnisz bliskiej osobie lub lekarzowi informację o stanie zdrowia ihistorię przepisanych leków
- odbierzesz kolejną e-receptę bez wizyty w gabinecie (w przypadku choroby przewlekłej i po konsultacji, np. telefonicznej, z lekarzem)
- odbierzesz e-skierowanie
- sprawdzisz, na jakim etapie realizacji jest Twoje e-skierowanie do sanatorium
- masz informację o bezpłatnych lekach dla osób 65+ ido 18 lat
- sprawdzisz historię Twoich wizyt w przychodni i u lekarza oraz innych zdarzeń medycznych, również finansowanych prywatnie
- znajdziesz swoją elektroniczną dokumentację medyczną (EDM), np. wyniki i opisy badań, diagnozy lekarzy, wypis ze szpitala, dokumenty zSOR, o ile lekarz lub placówka umieścili ją w systemie
- zapoznasz się ze swoim indywidualnym planem opieki medycznej (IPOM) wraz z harmonogramem leczenia
- odbierzesz e-zlecenie na wyroby medyczne
- złożysz wniosek o wydanie Europejskiej Karty Ubezpieczenia Zdrowotnego (EKUZ)
- zmienisz lekarza, pielęgniarkę ipołożną podstawowej opieki zdrowotnej
- jako osoba 40+ po wypełnieniu ankiety na temat stanu zdrowia otrzymasz e-skierowanie na bezpłatne badania profilaktyczne.

Przy pierwszym logowaniu na IKP można skorzystać z poradnika. Jeśli ktoś nie ma możliwości logowania się za pośrednictwem konta bankowego, to potrzebuje profilu zaufanego. W poradniku jest informacja, jak można go łatwo załatwić.

Poradnik dla seniorów: jak zalogować się na [Internetowe](https://pacjent.gov.pl/internetowe-konto-pacjenta/jestem-seniorem) Konto Pacjenta

#### Odbieraj e-recepty z mojeIKP

mojeIKP to bezpłatna aplikacja na telefon, którą możesz pobrać na systemy Android z [Google](https://play.google.com/store/apps/details?id=pl.gov.cez.mojeikp) Play lub iOS z App [Store](https://apps.apple.com/pl/app/id1557426960?l=pl). Aplikacja umożliwia m.in.:

- · łatwe odebranie e-recepty i e-skierowania
- wykupienie leku w aptece przez pokazanie koduQR na ekranie telefonu (bez konieczności podawania farmaceucie numeru PESEL)
- sprawdzenie ulotki i dawkowania przepisanego leku, także za pomocą skanera leków
- ustawienie przypomnienia o lekach, które zażywasz, także za pomocą skanera leków
- zamówienie e-recepty na leki, które stale bierzesz (o ile twoja przychodnia świadczy tę usługę)
- sprawdzenie listy bezpłatnych leków dla osób 65+ iniepełnoletnich
- sprawdzenie danych kontaktowych Twojego lekarza POZ, pielęgniarki POZ, położnej POZ
- skorzystanie z licznika wody
- szybkie umówienie terminu szczepienia przeciw COVID-19
- zrealizowanie bezpiecznych treningów "8 tygodni do zdrowia" oraz wykonanie poprzedzającego je testu wydolności
- udostępnianie Twoich danych medycznych nie tylko bliskim osobom, ale i pracownikom medycznym, farmaceutom, placówkom medycznym.

Przy pierwszym logowaniu się do aplikacji ustawiasz własny PIN, którego używasz przy kolejnych logowaniach. Pierwsze logowanie wymaga jednak takiego samego potwierdzenia swojej tożsamości, jak logowanie się na Internetowe Konto Pacjenta.

Osoby, które nie mają doświadczenia w logowaniu się przez profil zaufany lub bankowość internetową, mogą skorzystać z poradnika.

# Doszczep się przeciw COVID-19

Od 6 grudnia 2023 r. dostępna jest szczepionka Nuvaxovid (firmy Novavax) zmodyfikowana na podwariant koronawirusa XBB.1.5. Może się nią zaszczepić się każda osoba, która skończyła 12 lat.

Można ją przyjąć jako kolejną dawkę przypominającą lub kolejną dawkę w podstawowym cyklu szczepień.

To ważne, bo poziom odporności z czasem spada.

Szczepionka chroni przed ciężkimi objawami COVID-19, co udowodniono w badaniach klinicznych. Nie chroni przed zakażeniem.

Można zapisywać się na terminy szczepień na 4 sposoby:

- przez kontakt z punktem szczepień: przychodniąPOZ lub apteką. **Znajdź punkt [szczepień](https://pacjent.gov.pl/artykul/punkty-szczepien-przeciw-covid-19)**
- przez aplikację mojeIKP
- na Internetowym Koncie Pacjenta
- przez infolinię 989.
- Żeby zapisać się na szczepienie przeciw COVID-19 poprzez centralną e-rejestrację dostępną na Internetowym Koncie Pacjenta:
	- zaloguj się na Twoje Internetowe Konto Pacjenta
	- · wybierz zakładkę "Profilaktyka", a następnie "Szczepienia"
	- · wybierz "Umów się na szczepienie"
	- wskaż, przeciwko czemu chcesz się zaszczepić
	- wybierz szczepionkę
	- · wybierz termin i miejsce
	- potwierdź wybór.

Możesz też przejść do e-rejestracji ze swojego e-skierowania naIKP. Zaloguj się na IKP, wejdź w e-skierowanie, kliknij "Umów termin wizyty".

Jak można zapisać się przez mojeIKP:

- otwórz aplikację mojeIKP: zaloguj się. **Ściągnij [aplikację](https://pacjent.gov.pl/korzystaj-z-aplikacji-mojeikp) mojeIKP na telefon**
- · wejdź w kategorię e-zdrowie, następnie "Plan leczenia"
- · wybierz "Rejestracja na wizyty", a następnie "Umów wizytę"
- wpisz termin ilokalizację do wyszukiwarki
- zobaczysz listę wolnych terminów w Twojej miejscowości. Wybierz termin iumów się na szczepienie
- potwierdź swój wybór.

W "Planie leczenia" znajdziesz zapisany termin Twojego szczepienia.

Jeśli chcesz zmienić umówiony termin, skontaktuj się bezpośrednio z punktem szczepień lub odwołaj szczepienie w systemie iumów kolejne.

### Przeczytaj też

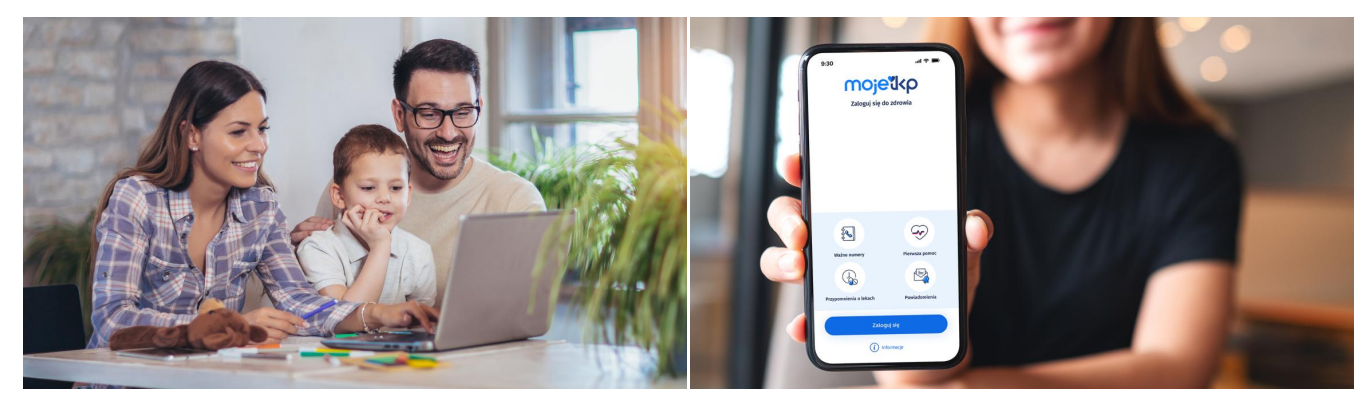

### [Poznaj](http://pacjent.gov.pl/internetowe-konto-pacjenta) IKP

Poznaj [mojeIKP](http://pacjent.gov.pl/internetowe-konto-pacjenta/poznaj-mojeikp)

Tutaj szybko i bezpiecznie sprawdzisz informacje o zdrowiu: swoim, swoich dzieci lub osoby, która Cię do tego upoważniła

mojeIKP to bezpłatna aplikacja na telefon, która daje dostęp do najważniejszych funkcjonalności Internetowego Konta Pacjenta

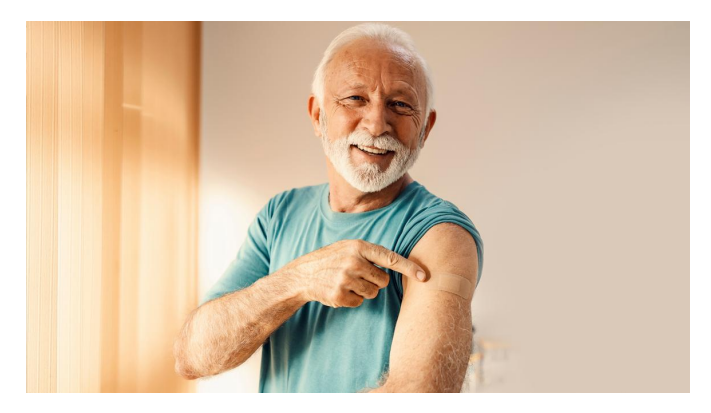

# Zaszczep się przeciw [COVID-19](http://pacjent.gov.pl/archiwum/2023/zaszczep-sie-przeciw-covid-19)

Skorzystaj z nowego systemu rejestracji na szczepienia przeciw COVID-19. To nowa funkcja w aplikacji mojeIKP oraz rozszerzenie zakresu usług Internetowego Konta Pacjenta. Dowiedz się, jak umówić się na szczepionkę Nuvaxovid XBB

Wygenerowano: 22.12.2024 r. 04:31:33

**[Dziadek](http://pacjent.gov.pl/print/pdf/node/4726) z IKP**